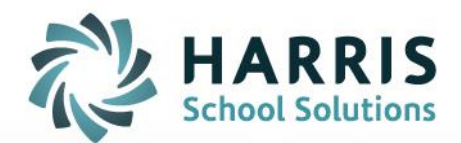

## **ClassMate Gateway User View Update:**

November 30, 2018

**STUDENT INFORMATION | FINANCIAL MANAGEMENT | SCHOOL NUTRITION** 

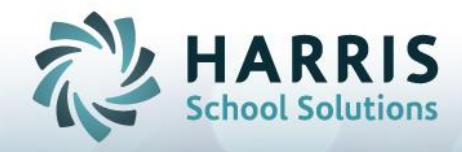

## **ClassMate Gateway User View Update**

We are delighted to announce that the ClassMate Gateway Interface is changing! As of December  $31<sup>st</sup>$ all users will be routed interface using Guacamole.

The change will have very little impact on how users use Classmate through the Gateway. Below is a listing of the slight differences you might encounter when accessing ClassMate Published App, Launchpad or Adult Ed applications through the new interface.

## **Employee / Student Photos**

Gateway user can now view Employee and Student Photos! Woo Hoo! Prior to the change, users were unable to view photos, however, this has been resolved with the Guacamole Gateway and if your site has Employee/Student Photos loaded into the proper M:\ClassMate\Bmp folders they will be able to be viewed in those modules which display student/employee photos

## **Printing**

As with any browser based tools, no network printing is available and is true with the Guacamole Interface solution as well. To print reports, users will simply select the small printer icon and the system will automatically create a PDF in your browsers downloads. Users can then open and print the report

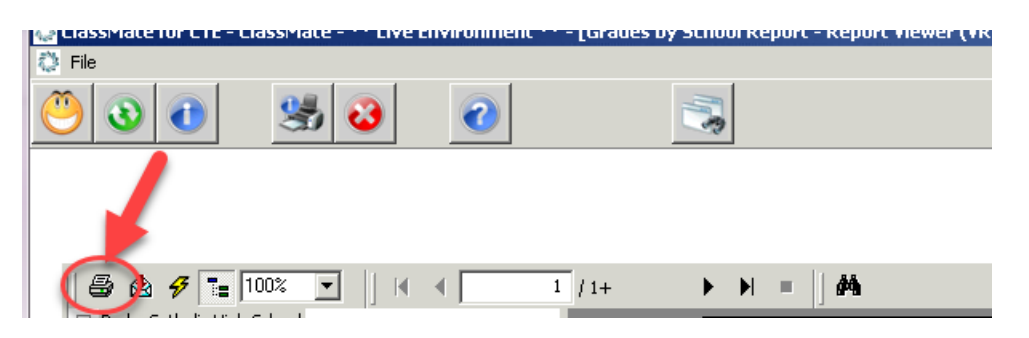

Note: the large print setup is not available to change printer setting

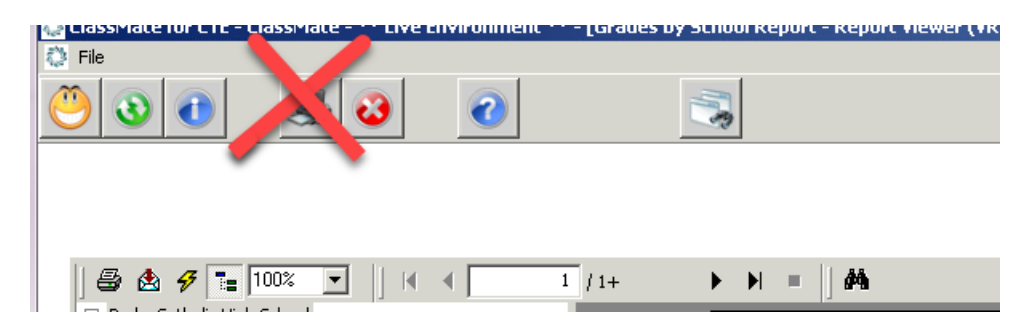

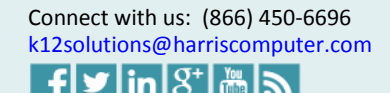